**GroupWise** 用户常见问题 **(FAQ)**

# **Novell**. **GroupWise 2012**

2011 年 11 月 21 日

**www.novell.com**

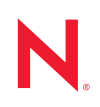

### 法律声明

Novell, Inc. 对于本文档的内容或使用不做任何陈述或保证,特别是对用于任何特定目的的适销性或适用性 不做任何明示或暗示的保证。另外, Novell, Inc. 保留随时修订本出版物和更改其内容的权利,并且没有义 务将这些修订或更改通知任何个人或实体。

另外, Novell, Inc. 对任何软件不做任何声明或保证,特别是对用于任何特定目的的适销性或适用性不做任 何明示或暗示的保证。另外, Novell, Inc. 保留随时更改 Novell 软件全部或部分内容的权利,并且没有义务 将这些更改通知任何个人或实体。

依据本协议提供的任何产品或技术信息都将受到美国出口控制和其他国家 / 地区的贸易法律的约束。您已 经同意遵守所有的出口控制法规,并同意在出口、再出口或进口可交付产品之前取得任何必要的许可证或 分类证书。您同意不出口或再出口至当前美国出口排除列表上所列的实体,或者美国出口法律中规定的任 何被禁运的国家 / 地区或支持恐怖主义的国家 / 地区。您同意不将可交付产品用于禁止的核武器、导弹或生 物化学武器的最终用途。有关出口 Novell 软件的详细讯息,请访问 [Novell International Trade Services](http://www.novell.com/info/exports/) 网页 (http://www.novell.com/info/exports/)。如果您未能获得任何必要的出口许可, Novell 对此不负任何责任。

版权所有 © 2005-2011 Novell, Inc. 保留所有权利。未经出版商的明确书面许可,不得复制、影印、传输此出 版物的任何部分或将其储存在检索系统上。

Novell, Inc. 1800 South Novell Place Provo, UT 84606 U.S.A. www.novell.com

联机文档: 要访问本产品和其他 Novell [产品的联机文档并获取更新,请访问](http://www.novell.com/documentation) Novell 文档网站 (http:// www.novell.com/documentation)。

### **Novell** 商标

有关 Novell 商标,请参见 Novell [商标和服务标记列表](http://www.novell.com/company/legal/trademarks/tmlist.html) (http://www.novell.com/company/legal/trademarks/ tmlist.html)。

# 第三方资料

所有第三方商标均属其各自所有者的财产。

# 目录

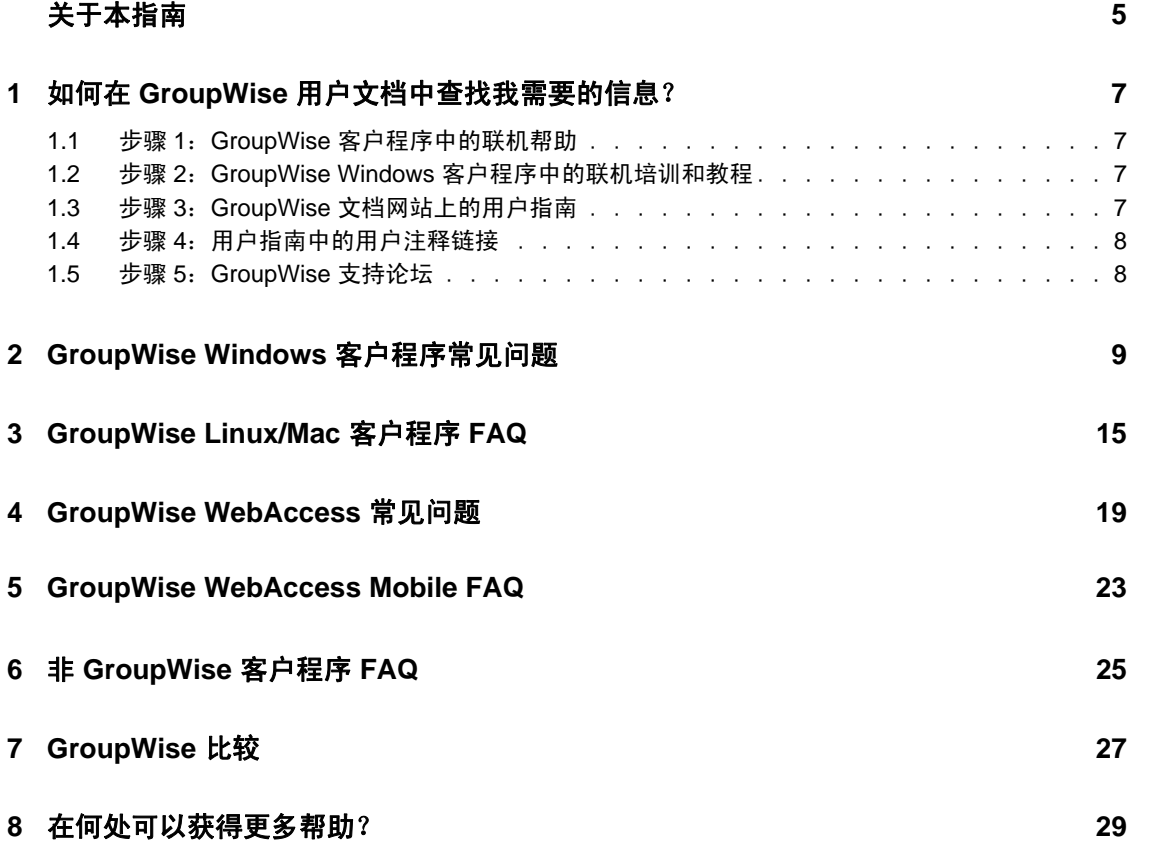

# <span id="page-4-0"></span>关于本指南

本 《Novell *GroupWise 2012* 用户常见问题 *(FAQ)*》用于帮助在 GroupWise 联机帮助或用户指 南中找不到所需信息的 GroupWise 用户:

- 第 1 章 " 如何在 GroupWise [用户文档中查找我需要的信息?](#page-6-4) " (第 7 页)
- 第 2 章 ["GroupWise Windows](#page-8-1) 客户程序常见问题 " (第 9 页)
- ◆ 第3章 ["GroupWise Linux/Mac](#page-14-1) 客户程序 FAQ" (第15页)
- 第 4 章 ["GroupWise WebAccess](#page-18-1) 常见问题 " (第 19 页)
- 第 5 章 ["GroupWise WebAccess Mobile FAQ"](#page-22-1) (第 23 页)
- 第 6 章 " 非 [GroupWise](#page-24-1) 客户程序 FAQ" (第 25 页)
- 第 7 章 ["GroupWise](#page-26-1) 比较 " (第 27 页)
- 第 8 章 " [在何处可以获得更多帮助?](#page-28-1) " (第 29 页)

# 反馈

我们希望收到您对本手册和本产品中包含的其他文档的意见和建议。请使用联机文档每页底 部的用户注释功能。

# 其他文档

有关 GroupWise 的其他文档,请参见 [Novell GroupWise 2012](http://www.novell.com/documentation/groupwise2012) 文档网站 (http:// www.novell.com/documentation/groupwise2012) 中的以下用户指南:

- *GroupWise Windows* 客户程序用户指南
- *GroupWise WebAccess* 用户指南
- *GroupWise WebAccess Mobile* 用户指南

# <span id="page-6-4"></span><span id="page-6-0"></span><sup>1</sup> 如何在 **GroupWise** 用户文档中查找 我需要的信息?

- 步骤 1:GroupWise [客户程序中的联机帮助](#page-6-1)
- 步骤 2:GroupWise Windows [客户程序中的联机培训和教程](#page-6-2)
- ◆ 步骤 3: GroupWise [文档网站上的用户指南](#page-6-3)
- 步骤 4[:用户指南中的用户注释链接](#page-7-0)
- ◆ 步骤 5: [GroupWise](#page-7-1) 支持论坛

# <span id="page-6-1"></span>**1.1** 步骤 **1**:**GroupWise** 客户程序中的联机帮助

GroupWise 始终提供了联机帮助。

- **Windows** 客户程序:单击帮助 > 帮助主题和帮助 > 培训和教程。
- ◆ WebAccess: 单击 <sup>※</sup> > 帮助。
- **WebAccess Mobile: 点击 ?。**

联机帮助提供三种途径访问帮助中所提供的信息:

- ◆ 内容:允许以面向任务 ("我如何")方式访问帮助信息。这种途径很适合初次使用者 用于入门。
- 索引 **:** 允许按字母顺序访问常用任务和功能。如果您知道要做什么,但不知道如何做, 这是很有帮助的途径。
- 搜索: 允许基于关键字来全文搜索帮助信息。如果索引中没有, 全文搜索可以找到它。

如果联机帮助无法帮到您,请转到步骤 2: GroupWise Windows [客户程序中的联机培训和教](#page-6-2) [程](#page-6-2)或步骤 3: GroupWise [文档网站上的用户指南](#page-6-3)。

# <span id="page-6-2"></span>**1.2** 步骤 **2**:**GroupWise Windows** 客户程序中的联 机培训和教程

如果您用的是 GroupWise Windows 客户程序,请单击*帮助 > 培训和教程*以获得更多的协助。 默认情况下该选项会显示 BrainStorm, Inc. 提供的 [GroupWise 2012](http://www.brainstorminc.com/landing/product-integration/novell/gw-2012-quickhelp.aspx) 终端用户培训 (http:// www.brainstorminc.com/landing/product-integration/novell/gw-2012-quickhelp.aspx) 页面。但是 GroupWise 管理员可自定义单击*帮助 > 培训和教程*时显示的 URL。它可以是 BrainStorm 提 供的详细培训, 或者您的 GroupWise 管理员提供的自定义培训。务必要熟悉"培训和教程" 功能的内容。

# <span id="page-6-3"></span>**1.3** 步骤 **3**:**GroupWise** 文档网站上的用户指南

所有 GroupWise 用户版本都有易于访问的用户指南,发布在 [GroupWise 2012](http://www.novell.com/documentation/groupwise2012) 文档网站 (http:/ /www.novell.com/documentation/groupwise2012)  $\pm$ :

**Windows** 客户程序:单击帮助 > 用户指南。

1

- **WebAccess**:单击帮助 > *Novell GroupWise 2012* 文档网站 > *GroupWise WebAccess* 用户 指南。
- **WebAccess Mobile**:点击更多 *>* 帮助 > *Novell GroupWise 2012* 文档网站 > *GroupWise WebAccess Mobile* 用户指南。

用户指南同时提供有 HTML 和 PDF 格式。两种格式都可搜索,并可产生不同类型的搜索结 果。

- **HTML** 搜索:要搜索 HTML 版用户指南,请单击 [GroupWise 2012](http://www.novell.com/documentation/groupwise2012) 文档网站 (http:// www.novell.com/documentation/groupwise2012) 上该指南的主链接。在*搜索*字段中,键 入要搜索的单词或短语,然后按 Enter 键。 Web 搜索技术用于返回在用户指南中找到该 单词或短语的页面,它们按该页面是否是所需页面的可能性大小排序。
- **PDF** 搜索:要搜索 PDF 版用户指南,请单击 [GroupWise 2012](http://www.novell.com/documentation/groupwise2012) 文档网站 (http:// www.novell.com/documentation/groupwise2012) 上该指南的 PDF 链接。在查找字段中输 入要搜索的单词或短语,然后按 Enter 查找第一个实例。单击*向前查找*继续搜索文档中 该单词或短语的实例。这一全文搜索步骤比 Web 搜索更彻底。

提示: 如果您用的是 HTML 版的用户指南, 可单击任何页面顶部的*查看 PDF*, 立即打开 PDF 版的用户指南。

如果用户指南无法帮到您,请转到步骤 4[:用户指南中的用户注释链接。](#page-7-0)

# <span id="page-7-0"></span>**1.4** 步骤 **4**:用户指南中的用户注释链接

如果搜索了所用 GroupWise 版本的联机帮助和用户指南, 仍找不到所需信息, 则可提交有 关该文档的的用户注释。只需单击 HTML 版文档中任何页面底部的*添加注释*即可。

重要:为取得最佳效果,请在您试图查找该信息的用户指南页面上提交注释。

提交用户注释时,可能发生以下情况之一:

- 我们知道所提问题的答案就在当前文档中。我们回答您,帮助您找到所需信息。
- 我们知道所提问题的答案,并发现它不在当前文档中。我们回答您,并将这些信息张贴 在您提交注释的页面上。这些信息将添加到下个版本的 GroupWise 文档中。
- 我们不知道所提问题的答案。我们将找出所提问题的答案,然后如上所述处理。
- 我们的技术编写人员无法帮助您解决 GroupWise 软件的问题。如果 GroupWise 未能以 您预期的方式运行,建议您参考步骤 5:[GroupWise](#page-7-1) 支持论坛。

注释:回答时间会有所不同。

# <span id="page-7-1"></span>**1.5** 步骤 **5**:**GroupWise** 支持论坛

[GroupWise](http://forums.novell.com/forumdisplay.php?&f=356) 支持论坛 (http://forums.novell.com/forumdisplay.php?&f=356) 提供来自全世界众多 专家志愿者知识合作伙伴的协助,以及全世界 GroupWise 用户的帮助。如果 GroupWise 未 如文档所述工作,请将问题发布在 GroupWise 支持论坛上以获得免费协助。

# <span id="page-8-1"></span><span id="page-8-0"></span><sup>2</sup>**GroupWise Windows** 客户程序常见 问题

- GroupWise 2012 中更改了默认 GroupWise [颜色模式。如何将它改回来?](#page-9-0)
- [我知道我的当前口令,该如何更改它?](#page-9-1)
- [我忘了我的口令或用户名。如何访问我的帐户?](#page-9-2)
- [如何自定义主视图?](#page-9-3)
- 帮助 ! [调整主视图确实有趣。现在该如何恢复默认设置?](#page-9-4)
- [如何设置自动应答,让别人知道我在休假或者不在办公室?](#page-9-5)
- [如何向我发送的每条讯息底部添加联系人信息之类的文本?](#page-9-6)
- GroupWise [通讯录中的我的个人信息已过时。如何更新它?](#page-9-7)
- [如何更改讯息中显示我的名称的方式?](#page-9-8)
- [如何只显示我的未打开项目?](#page-9-9)
- [如何收到进来的讯息的通知?](#page-10-0)
- [如何打开声音或更改约会响铃的声音](#page-10-1) ?
- [我可以设置任务响铃吗?](#page-10-2)
- [我可以向其他用户发送自动电子邮件备忘吗?](#page-10-3)
- [如何安排年度事件,如生日或周年纪念?](#page-10-4)
- [如何更改撰写和查看讯息的默认字体?](#page-10-5)
- [如何打开或关闭我打印的讯息的页眉?](#page-10-6)
- [讯息旁边的所有那些小符号是什么意思?](#page-10-7)
- [有人为我提供邮箱的代理访问权。如何访问它?](#page-11-0)
- [如何更改共享文件夹的所有权?](#page-11-1)
- 帮助 ! [看不到我的文件夹列表。如何找回来?](#page-11-2)
- 帮助!看不到列标题。如何找回来? 如何添加更多列?
- 在 GroupWise 中设置 POP 或 IMAP [电子邮件帐户所需的](#page-11-4) " 帐户 " 菜单在哪里?
- [可以从收到的讯息中删除附件吗?](#page-11-5)
- 在 " 附带文件 " [对话框中,如何将默认文件列表设置为](#page-11-6) " 细节 "(包括文件大小、类型和 [日期\)而不是列表 \(仅列出文件名\)?](#page-11-6)
- ◆ 如何将所有邮件从我的 GroupWise [帐户转发到个人电子邮件帐户?](#page-11-7)
- [可以将讯息发送到手机上吗?](#page-11-8)
- [为什么我的项目从邮箱中消失了?](#page-11-9)
- [如何移动我的存档?](#page-12-0)
- [为什么我的存档和联机或超速缓存邮箱中的文件夹结构有差异?](#page-12-1)
- 我可以将 GroupWise 存档转到 CD [上以节约工作站空间,然后在需要使用旧项目时从](#page-12-2) CD [访问吗?](#page-12-2)
- 如何让 GroupWise [启动时最大化?](#page-12-3)
- [我的邮箱空间用尽。我已删除能想到的任何可删内容。现在该做什么?](#page-12-4)

注释:在 《*GroupWise 2012 Windows* 客户程序用户指南》中可以找到该部分的外部交叉参 照。

### <span id="page-9-0"></span>**GroupWise 2012** 中更改了默认 **GroupWise** 颜色模式。如何将它改回来?

请参见 " 自定义个人 GroupWise 外观设置 "。

#### <span id="page-9-1"></span>我知道我的当前口令,该如何更改它?

请参见 " 为邮箱指派口令 "。

#### <span id="page-9-2"></span>我忘了我的口令或用户名。如何访问我的帐户?

请联系所在组织的 GroupWise 管理员。

如果 GroupWise 系统中包含 GroupWise WebAccess, 则可以使用 WebAccess 登录页面上的*无* 法登录?链接,了解有关如何在组织中重设置口令的详细信息。

#### <span id="page-9-3"></span>如何自定义主视图?

参见 " 了解 GroupWise 主窗口 " 和 " 使用面板组织您的主文件夹 "。

#### <span id="page-9-4"></span>帮助 **!** 调整主视图确实有趣。现在该如何恢复默认设置?

右键单击 主视图图标,然后单击属性 > 显示 > 自定义面板 > 恢复默认。

#### <span id="page-9-5"></span>如何设置自动应答,让别人知道我在休假或者不在办公室?

请参见 " 创建休假规则或自动答复 "。

#### <span id="page-9-6"></span>如何向我发送的每条讯息底部添加联系人信息之类的文本?

请参见 " 添加签名或 vCard"。

#### <span id="page-9-10"></span><span id="page-9-7"></span>**GroupWise** 通讯录中的我的个人信息已过时。如何更新它?

您不能自己编辑 GroupWise 通讯录中的信息。必须联系 GroupWise 管理员来更新您的个人 信息。

#### <span id="page-9-11"></span><span id="page-9-8"></span>如何更改讯息中显示我的名称的方式?

参见"更改显示名称"。如果本步骤中描述的条件不适用于您所处的环境,则必须让本地 GroupWise 管理员用 ConsoleOne 更改您名称的显示方式。

#### <span id="page-9-9"></span>如何只显示我的未打开项目?

默认的主视图包含未读项目面板, 如"了解 GroupWise 主窗口"中所述。

如果您不使用主视图,则可创建查找结果文件夹,如"了解查找结果文件夹"中所述。使用 "高级查找",对其进行设置,使*项目状态*不包含*已打开*(或不希望在查找结果文件夹中列 出的任何其他状态)。随后您就可以在该文件夹中以组的形式查看所有未打开项目。

#### <span id="page-10-0"></span>如何收到进来的讯息的通知?

请参见 " 启动通知 "。

#### <span id="page-10-1"></span>如何打开声音或更改约会响铃的声音 **?**

请参见 " 设置日历响铃的通知方式 "。要更改新项目到达邮箱时播放的声音,请参见 " 设置 新项目的通知 "。

#### <span id="page-10-2"></span>我可以设置任务响铃吗?

目前您还不能设置任务响铃。

#### <span id="page-10-3"></span>我可以向其他用户发送自动电子邮件备忘吗?

对单条讯息,可使用 " 延迟递送 " 功能让讯息在指定日期的指定时间递送。请参见 " 延迟项 目递送 "。但是,延迟递送功能不能和重现项目一起使用。例如,如果您想每两周提醒他人 某事,必须分别设置每条备忘。

#### <span id="page-10-4"></span>如何安排年度事件,如生日或周年纪念?

如果要使用备忘记事,请参见" 通过公式安排自定义重现项目";如果要使用全天事件,请 参见 " 为自己安排约会 "。

#### <span id="page-10-5"></span>如何更改撰写和查看讯息的默认字体?

参见下列部分:

- " 选择默认撰写视图 "
- " 选择默认读取视图 "

#### <span id="page-10-6"></span>如何打开或关闭我打印的讯息的页眉?

对于纯文本格式的讯息,右键单击该讯息然后单击*打印 > 打印选项*。根据需要选择或取消 选择打印页眉。

对 HTML 格式的讯息, 会根据您当前的 Internet Explorer 浏览器设置 (*文件 > 页面设置 >* 页眉和页脚)显示和打印。

#### 如何打印特定的个人日历?

请参见 " 打印特定日历 "。

#### <span id="page-10-7"></span>讯息旁边的所有那些小符号是什么意思?

请参见 " 识别出现在项目旁边的图标 "。

## <span id="page-11-0"></span>有人为我提供邮箱的代理访问权。如何访问它?

请参见 " 代理服务器用户访问邮箱 / 日历 "。

#### <span id="page-11-1"></span>如何更改共享文件夹的所有权?

目前没有方便的途径可以将共享文件夹的所有权从一个用户移交给另一个用户。作为变通方 法,共享该文件夹的一个用户可以创建新文件夹,然后将共享文件夹的内容移入,并将新文 件夹与其他用户共享,从而成为原始共享文件夹的新共享副本的拥有者。新拥有者必须对原 始共享文件夹有完全权限。

#### <span id="page-11-2"></span>帮助 **!** 看不到我的文件夹列表。如何找回来?

单击*视图 > 文件夹列表*。如果在您所处的环境中此方法无效, 请单击*工具 > 选项 > 环境 >* 外观 > 显示文件夹列表。

#### <span id="page-11-3"></span>帮助 ! 看不到列标题。如何找回来? 如何添加更多列?

右键单击现有列标题,单击更多列,然后选择要显示的列。

#### <span id="page-11-4"></span>在 **GroupWise** 中设置 **POP** 或 **IMAP** 电子邮件帐户所需的 **"** 帐户 **"** 菜单在哪里?

帐户菜单仅当您的 GroupWise 管理员启用该功能时才可用,如 《*GroupWise 2012* 管理指南》 的 " 客户程序 " 中 " 修改环境选项 " 所述。请要求 GroupWise 管理员启用该功能。 GroupWise 管理员可能还要求您进入超速缓存方式,以便添加帐户。

#### <span id="page-11-5"></span>可以从收到的讯息中删除附件吗?

否 . 目前不能。但是,有第三方应用程序可以为您做到这点。有关建议请参见 Novell [合作伙](http://www.novell.com/partnerguide) [伴产品指南](http://www.novell.com/partnerguide) (http://www.novell.com/partnerguide)。

# <span id="page-11-6"></span>在 **"** 附带文件 **"** 对话框中,如何将默认文件列表设置为 **"** 细节 **"** (包括文件大小、类型和日 期)而不是列表 (仅列出文件名)?

抱歉,您不能在 GroupWise 或 Windows 操作系统环境中更改默认列表的显示。

#### <span id="page-11-7"></span>如何将所有邮件从我的 **GroupWise** 帐户转发到个人电子邮件帐户?

请参见 " 创建规则以将所有邮件转发到另一个帐户 "。

#### <span id="page-11-11"></span><span id="page-11-8"></span>可以将讯息发送到手机上吗?

多数手机都包含 SMS 讯息的电子邮件地址。如果要将讯息转发到您自己的手机上, 需要联 系您的电信运营商确定您手机的电子邮件地址。如果要将讯息发送到别人的手机上,需要知 道他的手机的电子邮件地址。

## <span id="page-11-10"></span><span id="page-11-9"></span>为什么我的项目从邮箱中消失了?

这与您的个人清理选项有关。请记住,管理员可以覆盖清理选项的个人设置。

请参见 " 自动存档项目 "。

## <span id="page-12-0"></span>如何移动我的存档?

在 Windows 客户程序中,单击*工具 > 选项 > 环境 > 文件位置*,然后从*存档目录*路径杳看您 的存档当前的位置。删除当前位置并保存无存档目录的空白设置,这样在移动存档时不会执 行存档操作。将存档目录复制到所需位置,然后返回工具 *>* 选项 *>* 环境 *>* 文件位置,并提 供新的位置。确保您可以访问新位置的存档,然后从原始位置删除存档,以节约磁盘空间。

#### <span id="page-12-1"></span>为什么我的存档和联机或超速缓存邮箱中的文件夹结构有差异?

理论上,存档与邮箱中的文件夹结构应该一致。但是,随着时间推移,您可能在使用邮箱时 会重命名、删除和移动文件夹。存档不会反映对邮箱文件夹结构所做的所有这些更改。因 此,有时您以为某些项目已存档,但其实没有。有时您必须用 " 查找 " 功能找到存档的项 目。

此问题对 GroupWise 存档历经过多个 GroupWise 版本的用户尤其常见。

# <span id="page-12-2"></span>我可以将 **GroupWise** 存档转到 **CD** 上以节约工作站空间,然后在需要使用旧项目时从 **CD**  访问吗?

如果您将 GroupWise 存档复制到 CD 上,它将标记为只读。目前, GroupWise 无法打开只读 的存档。您可以从 CD 将它复制回可读 / 写的环境来访问它。

您可以用*工具 > 选项 > 环境 > 文件位置 > 存档目录*。要小心地把存档位置始终设置为希望 持续进行自动存档的正确目录。尽管多个存档位置是可行的,但目前我们不建议您使用也不 支持此功能。

#### <span id="page-12-3"></span>如何让 **GroupWise** 启动时最大化?

通过拖动 GroupWise 客户程序窗口的边框手动调整其大小, 使之占据整个屏幕。不要使用 最大化按钮。如果希望 GroupWise 永久最大化,可右键单击 GroupWise 桌面图标,然后单 击属性。在运行下拉列表中, 选择最大化。

### <span id="page-12-5"></span><span id="page-12-4"></span>我的邮箱空间用尽。我已删除能想到的任何可删内容。现在该做什么?

您必须清空废物桶,才能减少占用的磁盘空间。

# <span id="page-14-1"></span><span id="page-14-0"></span><sup>3</sup>**GroupWise Linux/Mac** 客户程序 **FAQ**

- 为什么 [GroupWise 8 Linux/Mac](#page-14-2) 客户程序包含在 GroupWise 2012 中?
- 我已习惯使用 GroupWise Windows 客户程序。使用 Linux/Mac [客户程序会有什么不同?](#page-14-3)
- [我知道我的当前口令,该如何更改它?](#page-14-4)
- [我忘了我的口令或用户名。如何访问我的帐户?](#page-15-0)
- [如何设置自动应答,让别人知道我正在休假或者不在办公室?](#page-15-1)
- [如何在我发送的每条讯息的底部添加联系人信息之类的文本?](#page-15-2)
- GroupWise [通讯录中的我的个人信息已过时。如何更新它?](#page-15-3)
- [如何更改讯息中显示我的名称的方式?](#page-15-4)
- [如何安排年度事件,如生日或周年纪念?](#page-15-5)
- [如何更改撰写和查看讯息的默认字体?](#page-15-6)
- [讯息旁边的所有那些小符号是什么意思?](#page-15-7)
- [如何向项目列表添加其他列?](#page-15-8)
- [可以从收到的讯息中删除附件吗?](#page-15-9)
- [有人向我提供邮箱的代理访问权。如何访问它?](#page-15-10)
- [如何更改共享文件夹的所有权?](#page-16-0)
- 如何将所有邮件从我的 GroupWise [帐户转发到个人电子邮件帐户?](#page-16-1)
- [我可以将讯息发送到手机上吗?](#page-16-2)
- [为什么我的项目从邮箱中消失了?](#page-11-10)
- [如何移动我的存档?](#page-16-3)
- [我的邮箱空间已用尽。我已删除能想到的任何可删内容。现在该做什么?](#page-16-4)

注释:在 《*GroupWise 8 Linux/Mac* 客户程序用户指南》中可以找到该部分中的外部交叉参 照。

# <span id="page-14-2"></span>为什么 **GroupWise 8 Linux/Mac** 客户程序包含在 **GroupWise 2012** 中?

Novell 目前正在制定一项长期的 GroupWise Linux/Mac 客户程序战略。在此过渡期间, GroupWise 8 Linux/Mac 客户程序已包含在 GroupWise 2012 中。尽管未对此客户程序进行任 何增强,但是它能够与已更新至 GroupWise 2012 的邮局完全兼容。

# <span id="page-14-3"></span>我已习惯使用 **GroupWise Windows** 客户程序。使用 **Linux/Mac** 客户程序会有什么不同?

请参见 [GroupWise](#page-26-1) 比较 (第 27 页)。

# <span id="page-14-4"></span>我知道我的当前口令,该如何更改它?

请参见 " 为邮箱指派口令 "。

#### <span id="page-15-0"></span>我忘了我的口令或用户名。如何访问我的帐户?

请联系所在组织的 GroupWise 管理员。

#### <span id="page-15-1"></span>如何设置自动应答,让别人知道我正在休假或者不在办公室?

请参见 " 创建假期规则或自动回复 "

### <span id="page-15-2"></span>如何在我发送的每条讯息的底部添加联系人信息之类的文本?

请参见 " 添加签名或 vCard"

#### <span id="page-15-3"></span>**GroupWise** 通讯录中的我的个人信息已过时。如何更新它?

您不能自己编辑 GroupWise 通讯录中的信息。必须联系 GroupWise 管理员来更新您的个人 信息。

#### <span id="page-15-4"></span>如何更改讯息中显示我的名称的方式?

请参见 " 更改显示名称 " 如果此过程所述情况与您的实际情况不符,则必须请您的本地 GroupWise 管理员使用 ConsoleOne 来更改名称的显示方式。

#### <span id="page-15-5"></span>如何安排年度事件,如生日或周年纪念?

如果要使用备忘记事,请参见" 安排重现项目",或者如果要使用全天事件,请参见"为自 己安排约会 "。

#### <span id="page-15-6"></span>如何更改撰写和查看讯息的默认字体?

参见下列部分:

- " 选择默认撰写视图和字体 "
- " 选择默认读取视图和字体 "

#### <span id="page-15-7"></span>讯息旁边的所有那些小符号是什么意思?

请参见 " 识别出现在项目旁边的图标 "

#### <span id="page-15-8"></span>如何向项目列表添加其他列?

右键单击现有列标题,单击更多列,然后选择要显示的列。

#### <span id="page-15-9"></span>可以从收到的讯息中删除附件吗?

否 . 目前不能。但是,有第三方应用程序可以为您做到这点。有关建议请参见 Novell [合作伙](http://www.novell.com/partnerguide) [伴产品指南](http://www.novell.com/partnerguide) (http://www.novell.com/partnerguide)。

#### <span id="page-15-10"></span>有人向我提供邮箱的代理访问权。如何访问它?

请参见 " 成为其他用户邮箱的代理用户 "

#### <span id="page-16-0"></span>如何更改共享文件夹的所有权?

目前没有方便的途径可以将共享文件夹的所有权从一个用户移交给另一个用户。作为变通方 法,共享该文件夹的一个用户可以创建新文件夹,然后将共享文件夹的内容移入,并将新文 件夹与其他用户共享,从而成为原始共享文件夹的新共享副本的拥有者。新拥有者必须对原 始共享文件夹有完全权限。

#### <span id="page-16-1"></span>如何将所有邮件从我的 **GroupWise** 帐户转发到个人电子邮件帐户?

请参见 " 创建将邮件转发到另一个帐户的规则 "

#### <span id="page-16-2"></span>我可以将讯息发送到手机上吗?

多数手机都包含 SMS 讯息的电子邮件地址。如果要将讯息转发到您自己的手机上,需要联 系您的电信运营商确定您手机的电子邮件地址。如果要将讯息发送到别人的手机上,需要知 道他的手机的电子邮件地址。

#### 为什么我的项目从邮箱中消失了?

这与您的个人清理选项有关。请记住,管理员可以覆盖清理选项的个人设置。

请参见 " 自动存档项目 "。

#### <span id="page-16-3"></span>如何移动我的存档?

在 Linux/Mac 客户程序中,单击*工具 > 选项 > 环境 > 文件位置*,然后从*存档目录*路径查看 您的存档当前的位置。删除当前位置并保存无存档目录的空白设置,这样在移动存档时不会 执行存档操作。将存档目录复制到所需位置,然后返回工具 *>* 选项 *>* 环境 *>* 文件位置,并 提供新的位置。确保您可以访问新位置的存档,然后从原始位置删除存档,以节约磁盘空 间。

注释:在 Mac 上单击 *GroupWise >* 自选设置,而不是工具 *>* 选项。

#### <span id="page-16-4"></span>我的邮箱空间已用尽。我已删除能想到的任何可删内容。现在该做什么?

您必须清空废物桶,才能减少占用的磁盘空间。

# <span id="page-18-0"></span><sup>4</sup>**GroupWise WebAccess** 常见问题

- [我忘记了我的口令或用户名。如何访问我的帐户?](#page-18-2)
- 我已习惯使用 GroupWise Windows 客户程序。使用 [GroupWise WebAccess](#page-18-3) 会有何不同?
- 我没有看到 " 帮助 " [图标。该如何访问联机帮助?](#page-18-4)
- " 主文件夹 " [选项卡在哪里?](#page-18-5)
- 如何停止在 GroupWise WebAccess [登录页面上自动提供我的口令?](#page-19-0)
- [处理讯息期间会话超时,我该如何操作?](#page-19-1)
- [如何设置自动应答,让别人知道我在休假或者不在办公室?](#page-19-2)
- [如何向我发送的每条讯息底部添加联系人信息之类的文本?](#page-19-3)
- GroupWise [通讯录中的我的个人信息已过时。如何更新它?](#page-9-10)
- [如何更改讯息中显示我的名称的方式?](#page-9-11)
- [讯息旁边的所有那些小符号是什么意思?](#page-19-4)
- [为什么讯息不断从我的邮箱中消失?](#page-19-5)
- [如何阻止不需要的讯息进入我的邮箱?](#page-19-6)
- [可以从收到的讯息中删除附件吗?](#page-19-7)
- [有人向我提供邮箱的代理访问权。如何访问它?](#page-20-0)
- 如何将所有邮件从我的 GroupWise [帐户转发到个人电子邮件帐户?](#page-20-1)
- [可以将讯息发送到手机上吗?](#page-11-11)
- [我的邮箱空间用尽。我已删除能想到的任何可删内容。现在该做什么?](#page-12-5)

注释:在 《*GroupWise 2012 WebAccess* 用户指南》中可以找到该部分的外部交叉参照。

# <span id="page-18-2"></span>我忘记了我的口令或用户名。如何访问我的帐户?

请联系所在组织的 GroupWise 管理员。其他信息可通过单击登录页面上的*无法登录?*链接 了解。

# <span id="page-18-3"></span>我已习惯使用 **GroupWise Windows** 客户程序。使用 **GroupWise WebAccess** 会有何不 同?

请参见 [Novell GroupWise](http://www.novell.com/products/groupwise/compare.html) 比较网页 (http://www.novell.com/products/groupwise/compare.html)。

# <span id="page-18-4"></span>我没有看到 **"** 帮助 **"** 图标。该如何访问联机帮助?

单击 \*- > 帮助。

# <span id="page-18-5"></span>**"** 主文件夹 **"** 选项卡在哪里?

主文件夹是 GroupWise 7 Windows 客户程序中的新功能。它尚未在 GroupWise WebAccess 中 提供。

<span id="page-18-1"></span>4

### <span id="page-19-0"></span>如何停止在 **GroupWise WebAccess** 登录页面上自动提供我的口令?

该功能是您的 Web 浏览器提供的,而不是 GroupWise WebAccess 客户程序提供的。关于禁 用该功能的说明,请参见您的 Web 浏览器的文档。

#### <span id="page-19-1"></span>处理讯息期间会话超时,我该如何操作?

如果您的 GroupWise 管理员如 《*GroupWise 2012* 管理指南》的 "WebAccess" 中 " 为非活动 会话设置超时间隔"所述配置 WebAccess, 则会话超时发生时您不会丢失讯息。如果您的确 在这种情况下丢失了讯息,请联系 GroupWise 管理员。

#### <span id="page-19-2"></span>如何设置自动应答,让别人知道我在休假或者不在办公室?

请参见 " 创建休假规则或自动答复 "。

#### <span id="page-19-3"></span>如何向我发送的每条讯息底部添加联系人信息之类的文本?

请参见 " 添加签名 "。

### **GroupWise** 通讯录中我的个人信息已过时。如何更新它?

您不能自己编辑 GroupWise 通讯录中的信息。必须联系 GroupWise 管理员来更新您的个人 信息。

### 如何更改讯息中显示我的名称的方式?

必须让本地 GroupWise 管理员用 ConsoleOne 更改您名称的显示方式。

#### <span id="page-19-4"></span>讯息旁边的所有那些小符号是什么意思?

请参见 " 识别出现在项目旁边的图标 "。

#### <span id="page-19-5"></span>为什么讯息不断从我的邮箱中消失?

GroupWise 会定期对您的邮箱执行清理活动,例如存档或删除旧讯息。在使用 GroupWise WebAccess 时,项目将根据 GroupWise 管理员在 ConsoleOne 中提供的默认设置或根据您在 GroupWise Windows 客户程序中提供的设置进行存档或删除, 如 《GroupWise 2012 Windows 客户程序用户指南》的 " 自动存档项目 " 中所述。

#### <span id="page-19-6"></span>如何阻止不需要的讯息进入我的邮箱?

在 GroupWise WebAccess 中, 需依靠 GroupWise 管理员为您的 GroupWise 系统所做的设置, 如 《*GroupWise 2012* 管理指南》的 " 阻止来自因特网的不需要的电子邮件 " 中所述。

使用 GroupWise Windows 客户程序时, 您对允许哪些讯息进入自己的邮箱有更大的控制权, 如 《*GroupWise 2012 Windows* 客户程序用户指南》的 " 处理不需要的电子邮件 (垃圾邮 件) " 中所述。

如果您需要阻止少量的特定地址,可建立规则,如"创建规则中所述"。

#### <span id="page-19-7"></span>可以从收到的讯息中删除附件吗?

否 . 目前不能。但是,有第三方应用程序可以为您做到这点。有关建议请参见 Novell [合作伙](http://www.novell.com/partnerguide) [伴产品指南](http://www.novell.com/partnerguide) (http://www.novell.com/partnerguide)。

# <span id="page-20-0"></span>有人向我提供邮箱的代理访问权。如何访问它?

请参见 " 作为代理访问邮箱或日历 "。

## <span id="page-20-1"></span>如何将所有邮件从我的 **GroupWise** 帐户转发到个人电子邮件帐户?

请参见 " 将电子邮件转发给其他人 "。

#### 我可以将讯息发送到手机上吗?

多数手机都包含 SMS 讯息的电子邮件地址。如果要将讯息转发到您自己的手机上,需要联 系您的电信运营商确定您手机的电子邮件地址。如果要将讯息发送到别人的手机上,需要知 道他的手机的电子邮件地址。

## 我的邮箱空间已用尽。我已删除能想到的任何可删内容。现在该做什么?

您必须清空废物桶,才能减少占用的磁盘空间。

# <span id="page-22-1"></span><span id="page-22-0"></span><sup>5</sup>**GroupWise WebAccess Mobile FAQ**

- [我忘了我的口令或用户名。如何访问我的帐户?](#page-22-2)
- [我习惯使用桌面浏览器中的](#page-22-3) GroupWise WebAccess。在平板设备上使用 WebAccess 时会 [有何不同?](#page-22-3)
- [我该如何从我的](#page-22-4) GroupWise 邮箱中注销?

注释:在 《*GroupWise 2012 WebAccess Mobile* 用户指南》中可以找到该部分的外部交叉参 照。

# <span id="page-22-2"></span>我忘了我的口令或用户名。如何访问我的帐户?

请联系所在组织的 GroupWise 管理员。其他信息可通过单击登录页面上的*无法登录?* 链接 了解。

# <span id="page-22-3"></span>我习惯使用桌面浏览器中的 **GroupWise WebAccess**。在平板设备上使用 **WebAccess** 时 会有何不同?

请参见 " 有何不同 "。

另请参见 [Novell GroupWise](http://www.novell.com/products/groupwise/compare.html) 比较网页 (http://www.novell.com/products/groupwise/ compare.html)。

# <span id="page-22-4"></span>我该如何从我的 **GroupWise** 邮箱中注销?

单击更多 *>* 注销。

# <span id="page-24-1"></span><span id="page-24-0"></span><sup>6</sup> 非 **GroupWise** 客户程序 **FAQ**

- [如何从手持设备访问我的](#page-24-2) GroupWise 邮箱?
- 如何从 [Microsoft Outlook](#page-24-3) 访问我的 GroupWise 邮箱?
- 如何从 Evolution 访问我的 [GroupWise](#page-24-4) 邮箱?

# <span id="page-24-2"></span>如何从手持设备访问我的 **GroupWise** 邮箱?

请参见 《*GroupWise 2012* 互操作性指南》中的 " 移动设备 "。

# <span id="page-24-3"></span>如何从 **Microsoft Outlook** 访问我的 **GroupWise** 邮箱?

请参见 《*GroupWise 2012* 互操作性指南》的 " 非 GroupWise 电子邮件客户程序 " 中的 "Outlook Express" 和 "Microsoft Outlook"。

# <span id="page-24-4"></span>如何从 **Evolution** 访问我的 **GroupWise** 邮箱?

请参见 《*GroupWise 2012* 互操作性指南》的 " 非 GroupWise 电子邮件客户程序 " 中的 "Evolution"。

# <span id="page-26-1"></span><span id="page-26-0"></span><sup>7</sup>**GroupWise** 比较

[Novell GroupWise](http://www.novell.com/products/groupwise/compare.html) 比较网页 (http://www.novell.com/products/groupwise/compare.html) 提供三 类客户程序的比较:

- GroupWise 与竞争产品
- GroupWise 版本比较 (2012、 8、 7 和 6.5)
- GroupWise 功能比较 (Windows、 WebAccess 和 WebAccess Mobile)

7

# <span id="page-28-1"></span><span id="page-28-0"></span><sup>8</sup> 在何处可以获得更多帮助?

除了 GroupWise 产品文档, 以下资源提供了有关 GroupWise 2012 的其它信息:

- Novell [支持知识库](http://www.novell.com/support) (http://www.novell.com/support)
- ◆ [Novell GroupWise](http://forums.novell.com/forumdisplay.php?&f=356) 支持论坛 (http://forums.novell.com/forumdisplay.php?&f=356)
- [Novell GroupWise](http://support.novell.com/products/groupwise/) 支持团体 (http://support.novell.com/products/groupwise/)
- [Novel GroupWise Cool Solutions](http://www.novell.com/coolsolutions/gwmag) (http://www.novell.com/coolsolutions/gwmag)
- [Novell GroupWise](http://www.novell.com/products/groupwise) 产品站点 (http://www.novell.com/products/groupwise)
- BrainStorm, Inc., Novell [终端用户培训合作伙伴](http://www.brainstorminc.com/for-business/train-by-product/novell.aspx) (http://www.brainstorminc.com/forbusiness/train-by-product/novell.aspx)